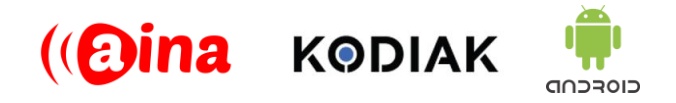

## **QUICK GUIDE**

# Setting up your PTT Voice Responder to work with Kodiak-based apps (Android) (EN)

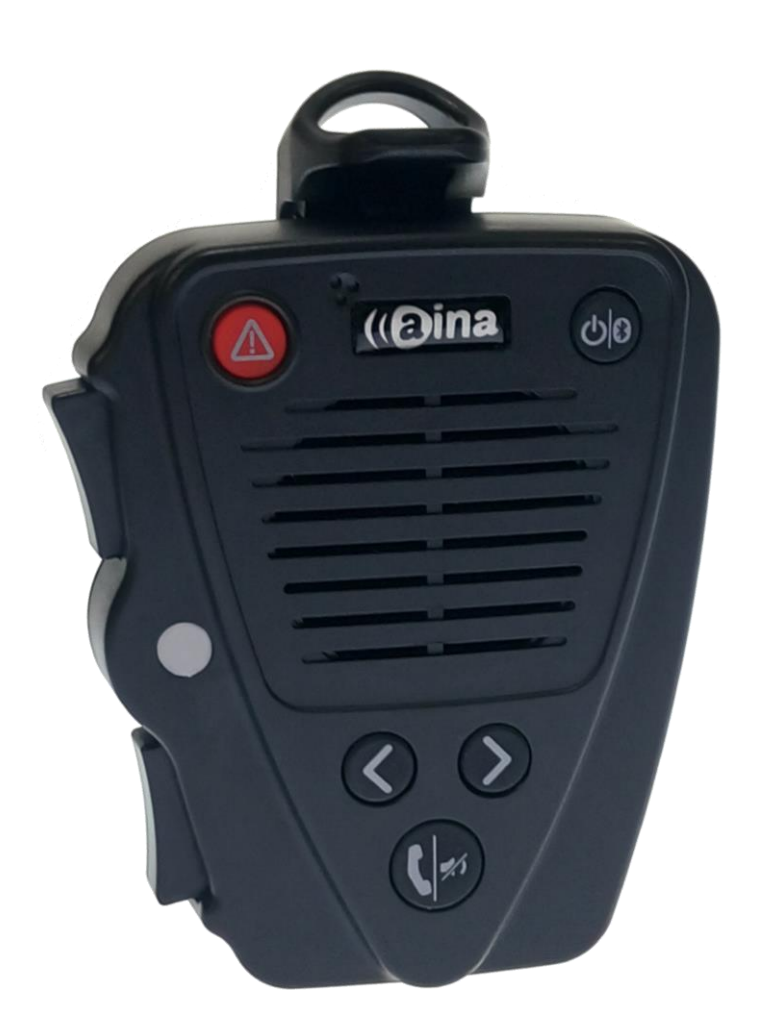

**NOTE! Follow this guide if you are using one of the following applications:**

AT&T Enhanced Push-to-Talk, Bell Next-Generation Pushto-Talk, MIRS 4G PTT, KPN Push-to-Talk, Movistar Pushto-Talk, Sprint Direct Connect Plus, Telefónica Push-to-Talk, Tigo Push-to-Talk, Verizon Wireless Push-to-Talk Plus, Vivo Push-to-Talk, Vodafone Push to Talk, or Ericsson Cloud-based Push-to-Talk.

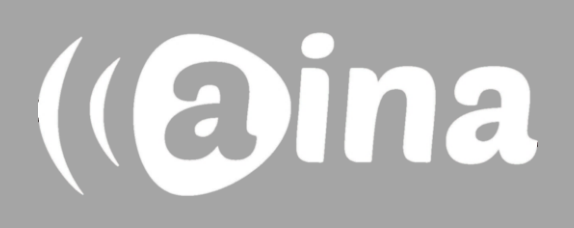

## **A**

### **Putting your PTT Voice Responder into Kodiak-mode**

- 1. Turn on the device by pressing the Power button  $\bigcirc \mathsf{D}$  for more than 3 seconds.
- 2. Then, perform a software reset by pressing and holding both soft (arrow) buttons and both PTT buttons simultaneously, until the LED blinks once in yellow (this step is necessary to remove any previous pairings and settings).
- 3. Turn off the device by pressing the Power button  $\bigcirc \mathbf{0}$  for more than 3 seconds.
- 4. Activate Kodiak-mode by holding down the Volume-down button, while turning on the device by pressing the Power button for more than 3 seconds. Successful activation is indicated by an orange LED indication instead of the normal power on LED.
- 5. Finally, put the Voice Responder into Storage mode, by pressing the Power and Emergency button simultaneously; after the beep, first release the Power button and then the Emergency button. Afterwards, you can turn on your device from the Power button as usual.

Step 2. Software reset Step 4. Toggle Kodiak-mode

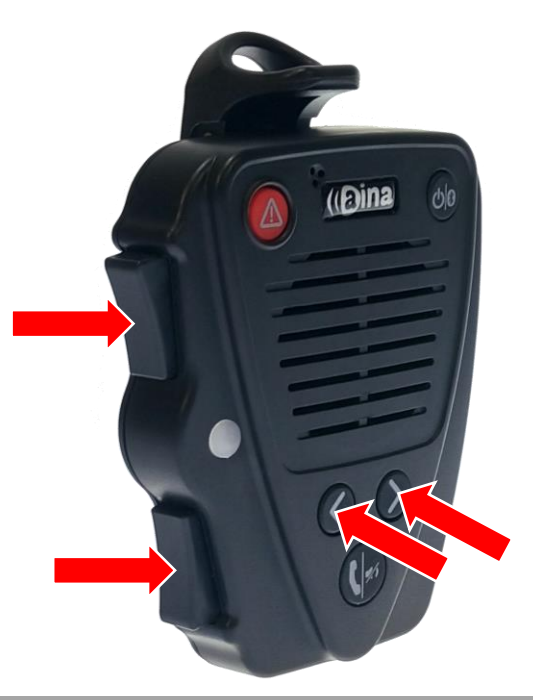

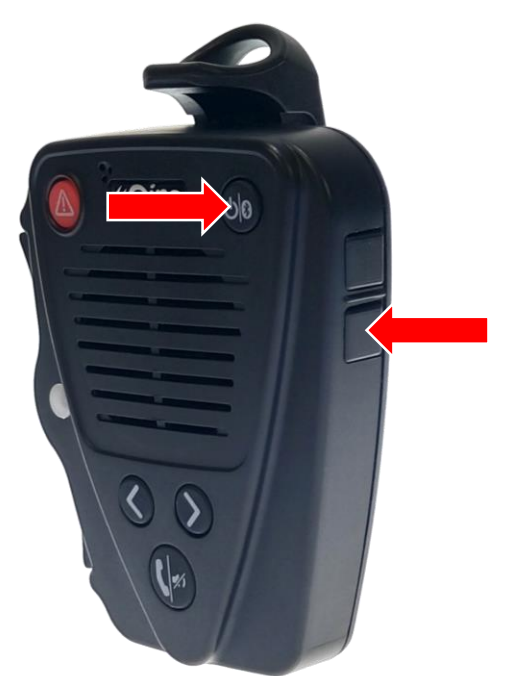

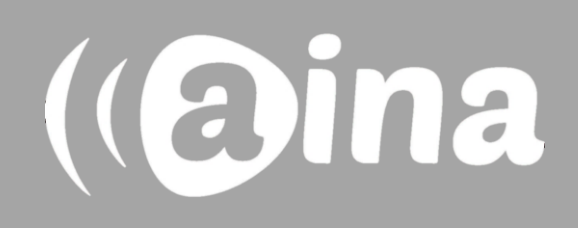

#### **B**

#### **Pairing your PTT Voice Responder to your smartphone via Bluetooth**

- 1. Turn on your PTT Voice Responder by holding down the Power button  $\bigcirc \circ \bullet$  for more than 3 seconds. After it is on, a blinking green light will indicate that the device is ready for pairing.
- 2. Turn on your phone's Bluetooth by going to: Settings  $\rightarrow$  Bluetooth  $\rightarrow$  Turn on.
- 3. Pair your PTT Voice Responder to your phone by selecting it from the Devices list. When the device is in Kodiak-mode, it will appear as 'Kodiak-PTT' on the Bluetooth menu. Once it has successfully paired, a blue light will begin blinking on your device.

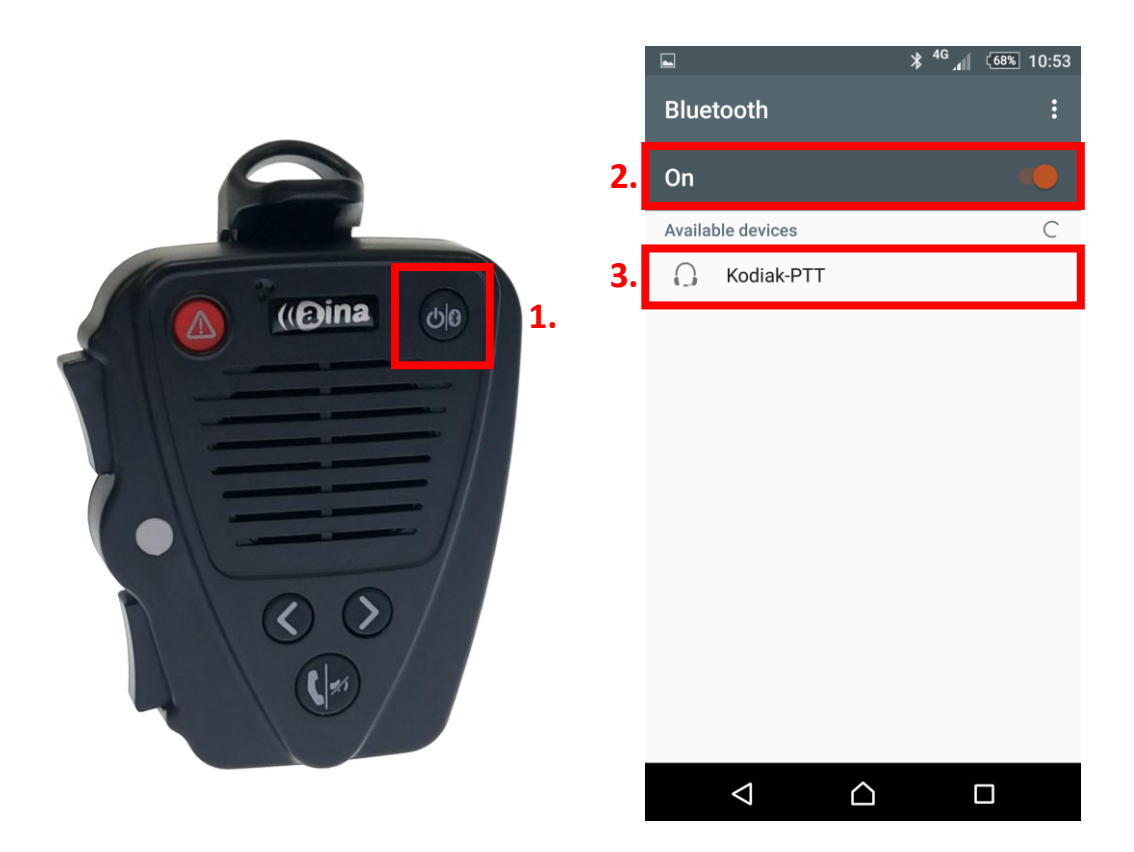

**NOTE**: The Voice Responder can only be paired with one device at a time. If you want to pair it to another device you need to perform an **Unpairing**/ **Software reset** by pressing and holding both soft buttons and both PTT buttons simultaneously, until the LED blinks once in yellow.

(@ina

#### **AINA PTT Voice Responder's main button functions**

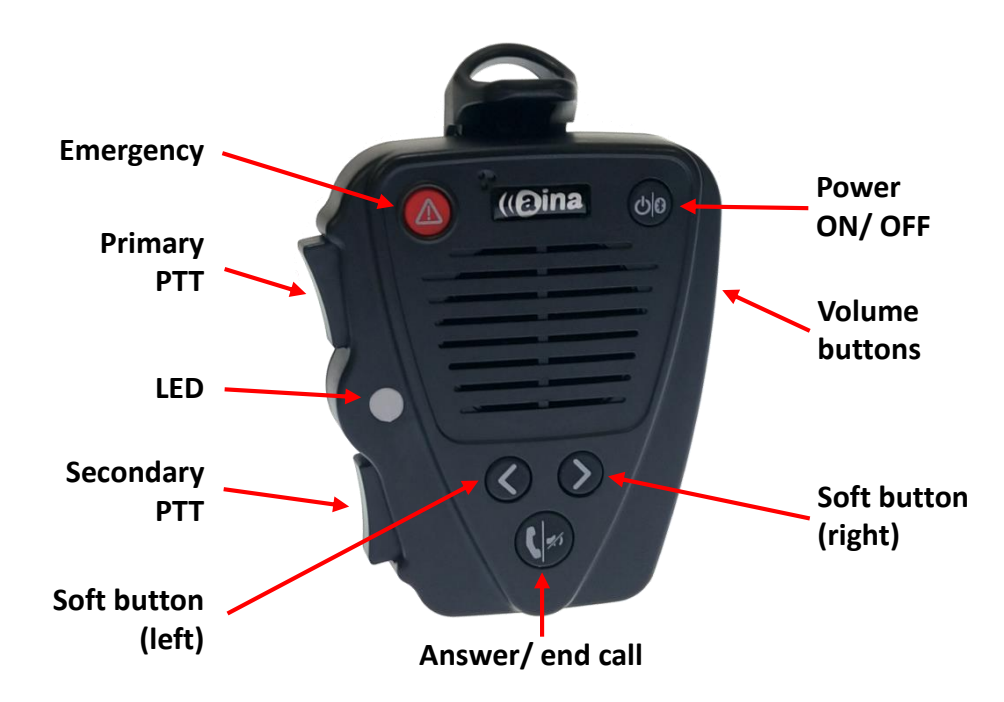

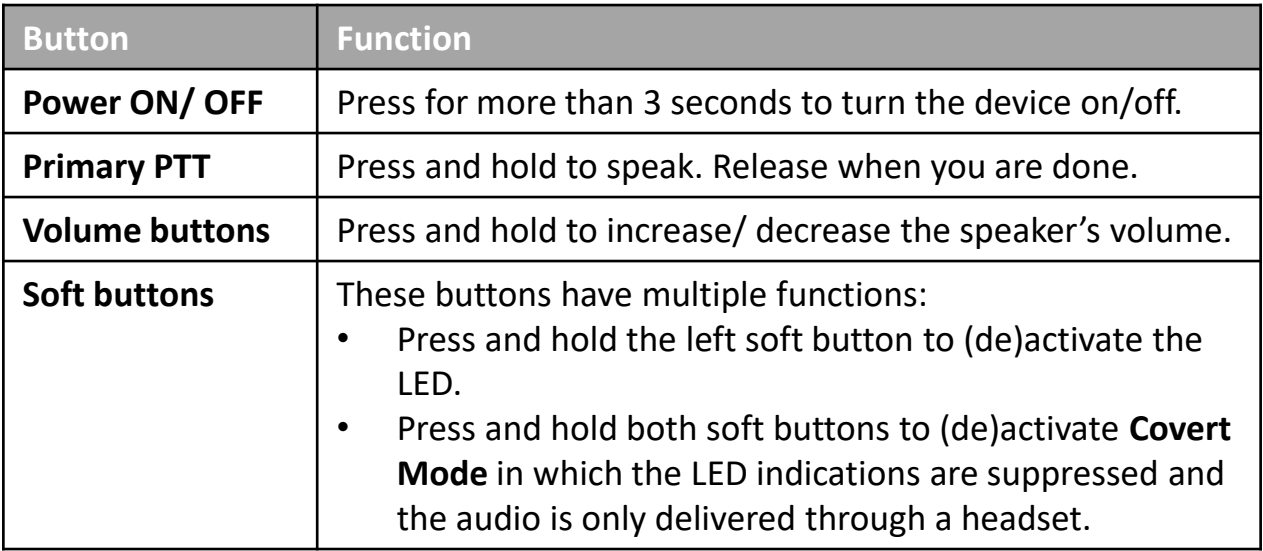

Visit **www.aina-wireless.com** to find additional accessories, an extended user manual of the AINA PTT Voice Responder and more user guides. If you have any further questions, you can also email us at: **info@aina-wireless.com**

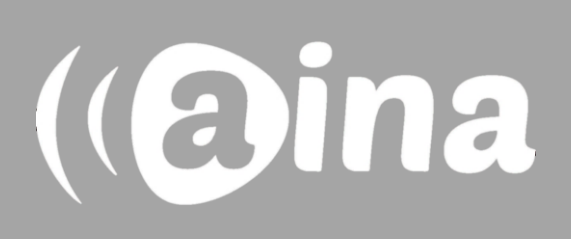